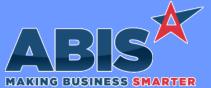

 Program/Change<br/>ECR #
 Change Description

 Approval Management<br/>41574
 Approvals set up for Purchase Orders will now send a confirmation to both the Add User and the 'Buyer' on the purchase order when the<br/>order is approved or declined.

 Additionally, new options have been added to the Approval Set up screen to include alerts to the approver. Approvers can be contacted<br/>via email or text when they have a new pending approval. Email alerts will use the approver's default contact email. Text alerts will use the<br/>Email2 filled out with the email to text format for their number (typically phonenumber@phonecarrierdomain.com).

 Special note: A new version of Foxprocess must be installed to use the new approver alerts. Contact your consultant to receive the updated<br/>program version.
 Wiki Link:
 http://www.abiscorp.com/AdjWiki/SETUPAPPR2.ashx

Programs\*\*: foxprocess

#### Item Control (Inventory)

External Transfer The EXTTRANSFER process now has a field (NOTE) to capture a note that is included in the Item History Anote column (itemtran.pnote). A new External Transfer service program (ETRANS1) has been created that must be manually updated and the controlling service must be updated to point to the new program and restarted in order to enable the new features.

Programs\*\*: ETRANS1

**MBS/Roll Former Integration** 

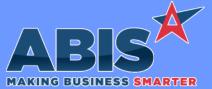

Program/Change **Change Description** ECR # **MBS/Roll Former Integration AMS Integration** New AMSUSER3ROUTE setup option that fills out user3 in the amsorder and amsbundle data tables with delivery route name (if any). 41640 Wiki Link: http://www.abiscorp.com/AdjWiki/rule-setup.ashx?HL=AMSUSER3ROUTE Setup Options\*\*: AMSUSER3ROUTE Programs\*\*: **ADJAMSPROCESS** For SWI integration, by default, the system will pass the profile girth to the swi.jobs.width field. When SWISO setup option is enabled, SWI Integration system will pass configuration question with R code SO (Stretch Out) to the width field if the girth is 0. This will allow for custom 41682 stretchouts to be passed to SWI (all converted to 1000s). Also new rule SWIEXTRA will send additional data to SWI and match them to configuration question Rcodes/Item Master fields. Visit the wiki page for information on how to set up the rule. Wiki Link: http://www.abiscorp.com/AdjWiki/Rule-SWIEXTRA.ashx Setup Options\*\*: SWISO **SWIEXTRA ADJAMSPROCESS** Rules\*\*: Programs\*\*:

| Sales Tax Automation   |                                                                                                    |
|------------------------|----------------------------------------------------------------------------------------------------|
| Sales Tax Due<br>41594 | The Ship To zip code has been added to the cursor of the Sales Tax Due Invoice Back Up Report and can be exported into a raw xls format as a column from the report. |

#### Tapping

Page 2 of 4

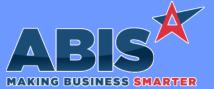

 

 Making BUSINESS SMARTER

 Program/Change ECR #
 Change Description

 Tapping
 Reinspect Payments 41861

Page 3 of 4

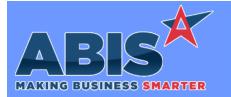

| Program/Change<br>ECR # | Change Description |                                                                                                    |
|-------------------------|--------------------|----------------------------------------------------------------------------------------------------|
|                         | ** Add             | ditional information for the Setup Options, Rules, and Programs areas                                                                                                    |
|                         | Setup Options:     | Setup Options are system-wide controls that must be enabled/disabled in CID Maintenance.<br>Some Setup Options will not display until the related application has been accessed. Contact<br>your consultant for assistance with enabling/disabling Setup Options.                                           |
|                         | Rules:             | Rules are added or updated in the Rule Maintenance screen. If you are not familiar with adding or updating Rule Maintenance headers or details, contact your consultant for assistance.                                                                                                    |
|                         | Programs:          | Programs are system-level routines that must be updated manually by ABIS personnel. You<br>must contact your consultant to coordinate updating the associated Program before taking<br>advantage of the enhancement.<br>Program updates may require system downtime, or may be required to occur outside of |
|                         |                    | business hours.                                                                                                    |

Total Number of Changes: 6